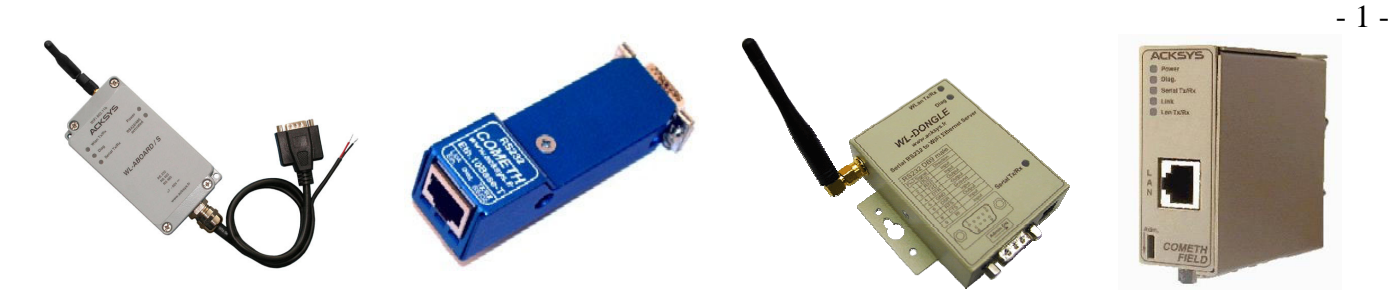

# MULTIPOINT FIRMWARE **USER GUIDE**

FOR ETHERNET AND WI-FI PORT SERVERS

## **TABLE OF CONTENTS**

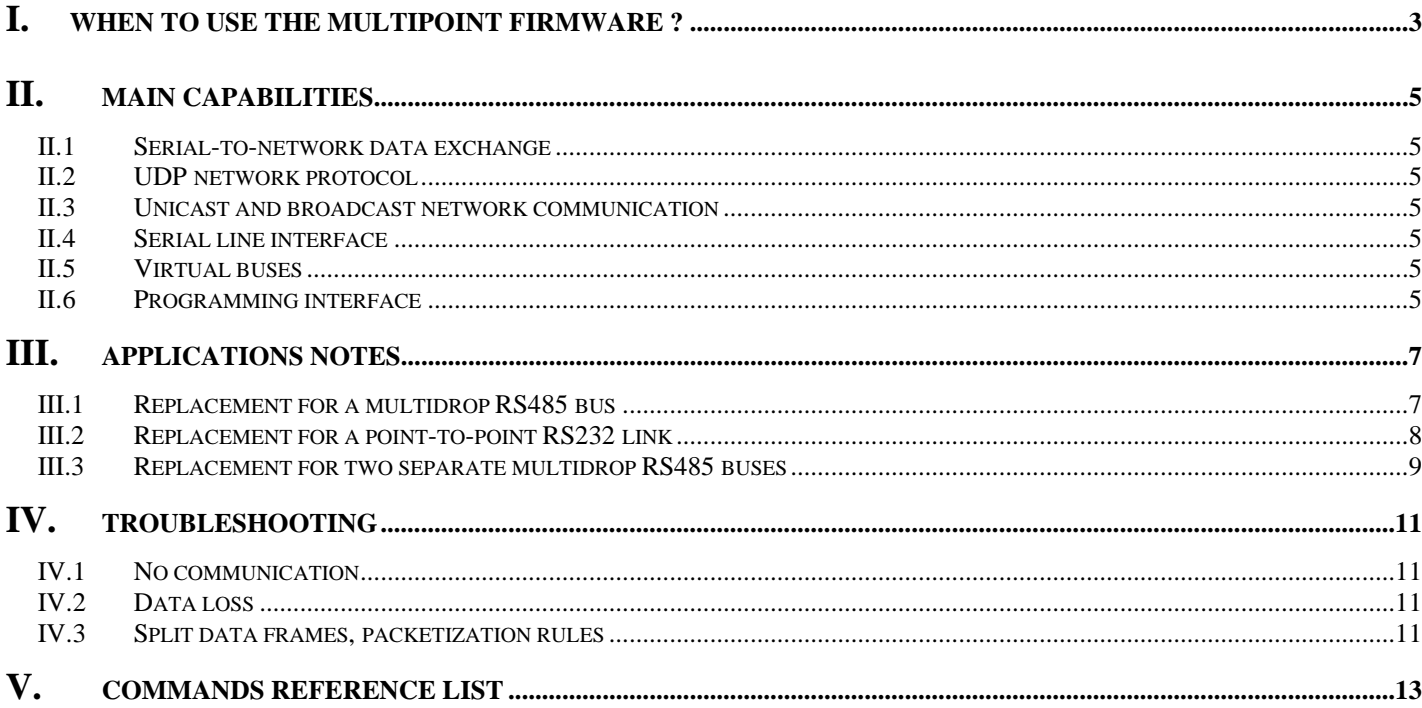

MULTIPOINT USER GUIDE

## **COPYRIGHT (©) ACKSYS 2009**

This document contains information protected by Copyright.

The present document may not be wholly or partially reproduced, transcribed, stored in any computer or other system whatsoever, or translated into any language or computer language whatsoever without prior written consent from *ACKSYS Communications & Systems -* ZA Val Joyeux – 10, rue des Entrepreneurs - 78450 VILLEPREUX - FRANCE.

### **REGISTERED TRADEMARKS ®**

• *ACKSYS* is a registered trademark of *ACKSYS*.

### **NOTICE**

ACKSYS **®** gives no guarantee as to the content of the present document and takes no responsibility for the profitability or the suitability of the equipment for the requirements of the user.

ACKSYS **®** will in no case be held responsible for any errors that may be contained in this document, nor for any damage, no matter how substantial, occasioned by the provision, operation or use of the equipment.

ACKSYS **®** reserves the right to revise this document periodically or change its contents without notice.

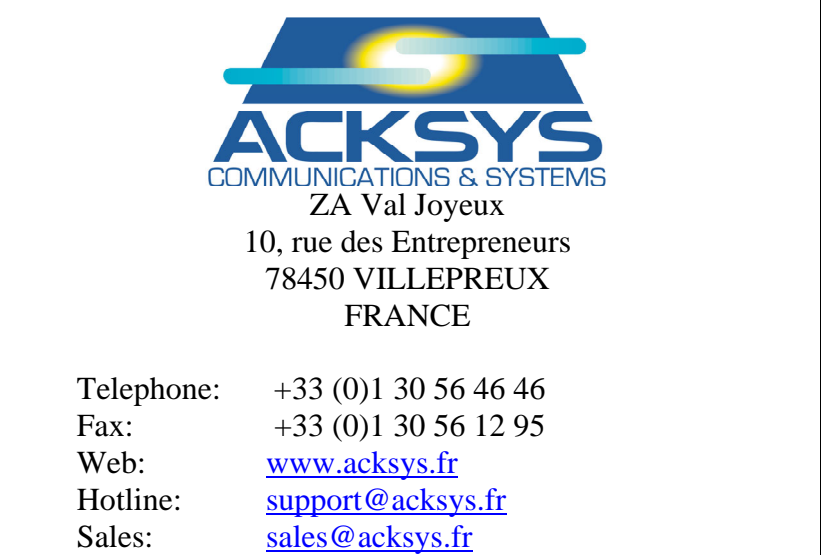

## <span id="page-2-0"></span>**I. WHEN TO USE THE MULTIPOINT FIRMWARE ?**

- $\checkmark$  Network tunnel between several serial buses or single devices
- $\checkmark$  Separate multipoint groups on the network
- $\checkmark$  Optional hardware and software flow control
- $\checkmark$  Master/slaves mode
- $\checkmark$  Multimaster ability
- $\checkmark$  Slaves can be isolated from each other to simulate 4 wires serial bus
- $\checkmark$  Local and remote administration via CLI (Command Line Interface)
- $\checkmark$  Connectionless UDP/IP transfers

The MULTIPOINT firmware simulates an RS422 / RS485 bus with the network.

With the MULTIPOINT firmware you can set up a group of port servers or WI-FI port server that will work together to simulate interconnected asynchronous serial ports.

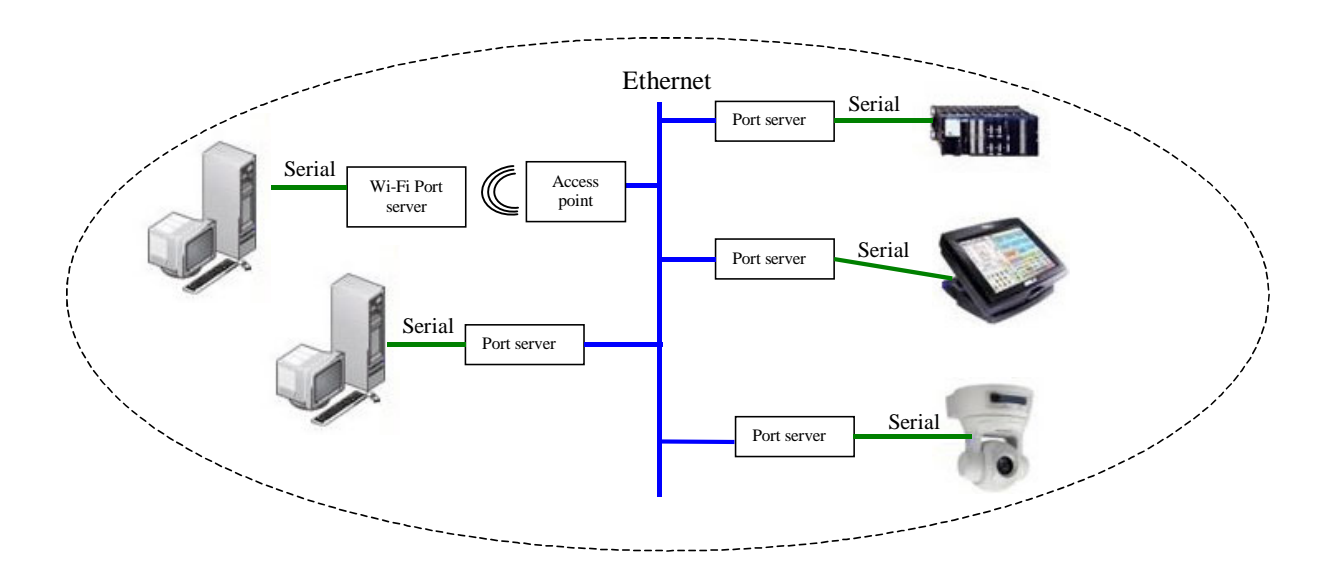

Data sent by one port server will be delivered to all other port server in the group, or to a designated destination, thus giving a feeling of a dedicated link.

Also, TCP/IP-aware computers can communicate with the group without the intermediary port server. The application software can use standard UDP sockets to send and receive messages:

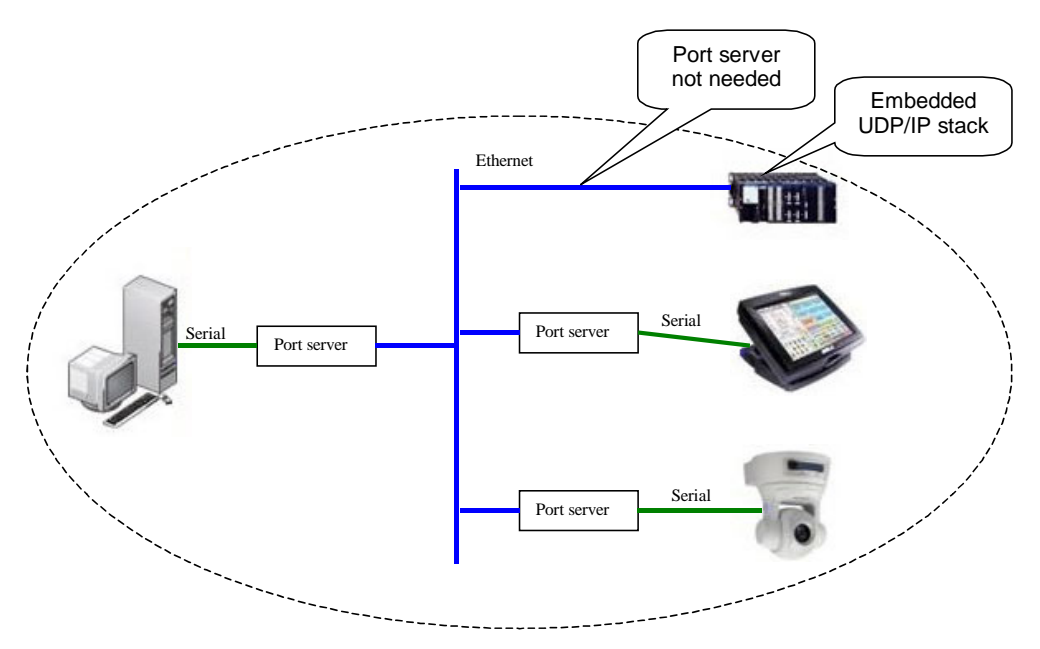

Note in the above picture that the computer on the top right is directly connected to the net.

## <span id="page-4-0"></span>**II. MAIN CAPABILITIES**

## **II.1 Serial-to-network data exchange**

The MULTIPOINT firmware handles data exchange between a serial RS232 / RS422 / RS485 link and a network.

Data received on the serial interface is packetized following user-selectable rules, then sent to the network interface.

Data received on the network interface is placed into the serial interface buffer and sent one character at a time, respecting flow control and line turnaround protocols if needed.

#### **II.2 UDP network protocol**

In order to be as transparent as possible, the network interface uses connectionless UDP transfers, avoiding connection establishment constraints on the link.

With such protocol, data can be lost, corrupted, inverted or duplicated (the last two cases may occur in rare cases involving several network routers).

#### **II.3 Unicast and broadcast network communication**

Network data packets sent by the MULTIPOINT firmware can be broadcast to the LAN or can be addressed to a specific receiver (unicast).

Broadcast operation shall be used when data sent by one device must be received by all participating devices. For example, a polling master device communicating with many slaves must broadcast data requests.

Unicast operation shall be used when the data sent by one device must be received by only one other device. For example, a slave device answering its master can unicast its data (it can also broadcast its data if such use does not disturb other slave devices).

### **II.4 Serial line interface**

Data is exchanged through the serial interface at speeds up to the maximum baud rate supported by the port server device. It can optionally be subject to flow control, either hardware (RTS/CTS) or software (XON-XOFF). DSR, DCD and RING input signals are always ignored.

### **II.5 Virtual buses**

By setting a specific UDP port into the MULTIPOINT firmware, one can set up groups of devices on the same LAN, wherein the groups are isolated from each other and simulate as many separate multidrop RS485 buses.

## **II.6 Programming interface**

Using raw UDP data, the MULTIPOINT firmware can communicate directly with networkaware applications.

- 6 -

## PACE INTENTTONALLY LEFT BLANK

## <span id="page-6-0"></span>**III. APPLICATIONS NOTES**

## **III.1 Replacement for a multidrop RS485 bus**

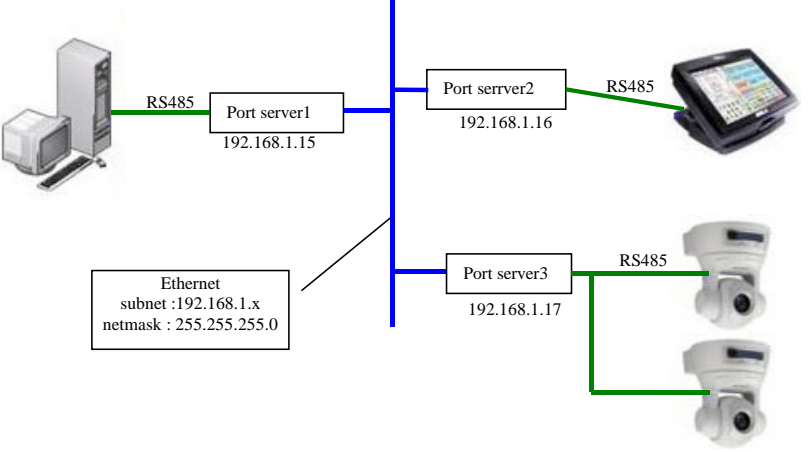

- 1) Ask the network administrator for available IP addresses on the LAN, and for the NETMASK information.
- 2) Assign IP addresses to the three port servers.
- 3) Use the administration system to set up each port server in turn.

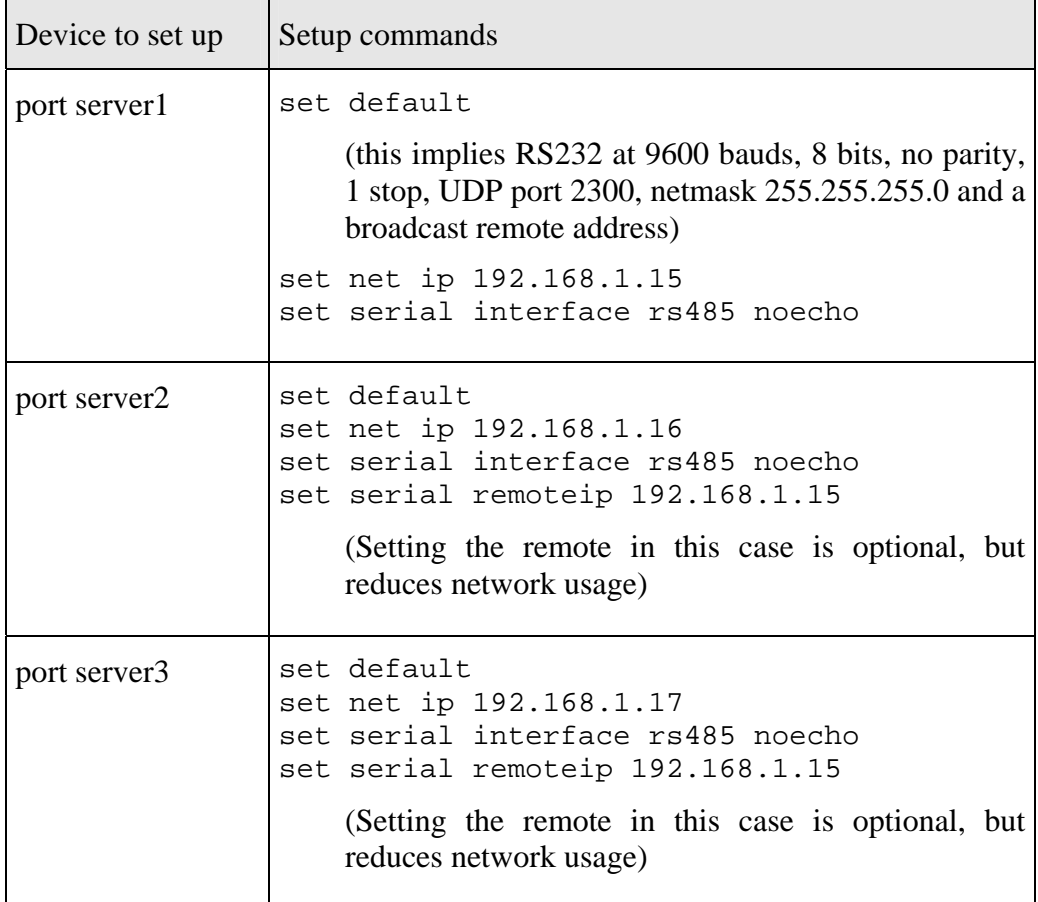

## <span id="page-7-0"></span>- 8 - **III.2 Replacement for a point-to-point RS232 link**

This advanced example involves the crossing of an IP router.

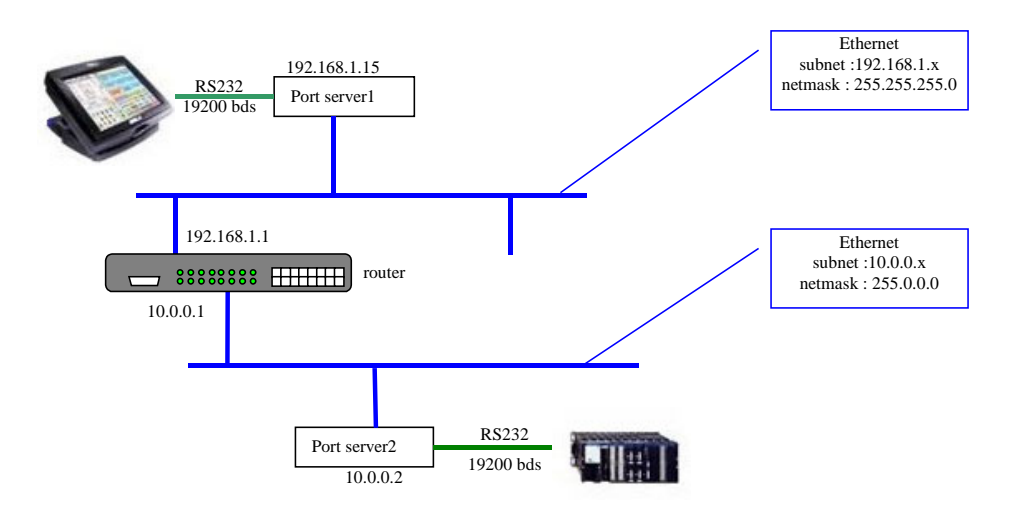

- 1) Ask the network administrator for available IP addresses on the LAN, NETMASK information and possibly gateway addresses.
- 2) Assign IP addresses to the two port servers.
- 3) Use the administration system to set up each port server in turn.

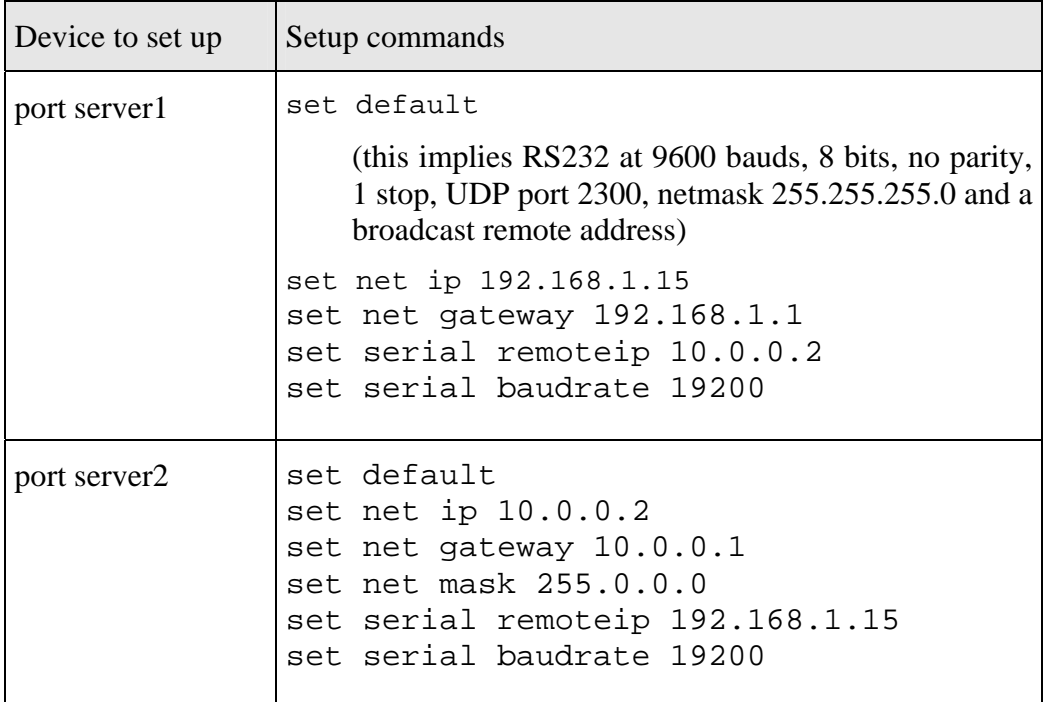

## <span id="page-8-0"></span>**III.3 Replacement for two separate multidrop RS485 buses**

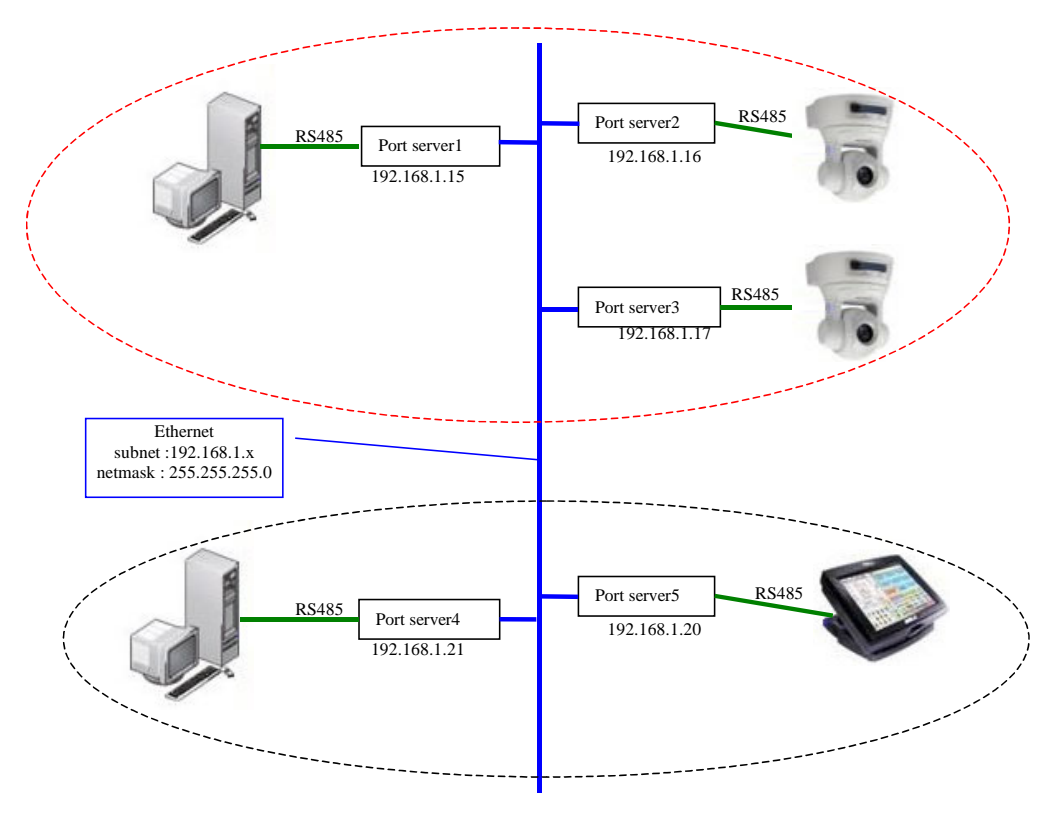

Ask the network administrator for available IP addresses on the LAN, and for the NETMASK information.

1) Assign IP addresses to the five port servers.

2) Use the administration system to set up each port server in turn.

| Device to set up | Setup commands                                                                                                    |
|------------------|----------------------------------------------------------------------------------------------------|
| port server1     | set default                                                                                                    |
|                  | (this implies RS232 at 9600 bauds, 8 bits, no<br>parity, 1 stop, UDP port 2300, netmask<br>255.255.255.0 and a broadcast remote address) |
|                  | set serial interface rs485 noecho                                                                                                    |
|                  | set net ip 192.168.1.15                                                                                                    |
| port server2     | set default                                                                                                    |
|                  | set serial interface rs485 noecho                                                                                                    |
|                  | set net ip 192.168.1.16                                                                                                    |
|                  | set serial remoteip 192.168.1.15                                                                                                    |
| port server3     | set default                                                                                                    |
|                  | set serial interface rs485 noecho                                                                                                    |
|                  | set net ip 192.168.1.17                                                                                                    |
|                  | set serial remoteip 192.168.1.15                                                                                                    |
| port server4     | set default                                                                                                    |
|                  | set serial interface rs485 noecho                                                                                                    |
|                  | set net ip 192.168.1.21                                                                                                    |
|                  | set serial port 2301                                                                                                    |
| port server5     | set default                                                                                                    |
|                  | set serial interface rs485 noecho                                                                                                    |
|                  | set net ip 192.168.1.20                                                                                                    |
|                  | set serial port 2301                                                                                                    |
|                  | set serial remoteip 192.168.1.21                                                                                                    |

## PACE INTENTTONALLY LEFT BLANK

## <span id="page-10-0"></span>**IV. TROUBLESHOOTING**

## **IV.1 No communication**

The complete absence of communication is usually caused by:

- The sender not having data to send. Check serial data and flow control.
- The sender address not having the same subnet address than the receiver's. Check that you can "ping" both the sender and the receiver from another computer on the LAN. Check the netmasks.
- The sender not being on the same LAN as the receiver. If this is on purpose, check the sender's gateway address, and check that the router lets broadcast packets through.
- The sender not having the same UDP port (not being in the same group) than the receiver. Check both UDP ports.
- The sender not sending to the receiver's address or broadcast address. Check this.

#### **IV.2 Data loss**

Data can possibly be lost at several points during the transfer:

- If serial data fill the serial receive buffer before data can be transmitted
	- $\Rightarrow$  Use inbound flow control, or change the packetisation rules, use bigger packets at higher loads
- If UDP packets cannot go on the net, or if they are lost by network routers, because of a heavy network load
	- $\Rightarrow$  Use retransmission in your serial device, use a dedicated network, use switches instead of hubs, use bigger packets at higher loads

Note: UDP makes no attempt to retransmit lost data, nor does the MULTIPOINT firmware.

• If an incoming UDP packet cannot be transferred to the serial transmit buffer because it already holds too much data

 $\Rightarrow$  Remove outbound flow control, speed down the data sender.

#### **IV.3 Split data frames, packetization rules**

In some cases, data is sent by a device as frames separated by an idle delay. If the receiving device is sensitive to interframe delays, it is necessary to insure that each data frame is transmitted into its own UDP packet. Then it is time to check the "sendtrigger" port server parameter.

## PACE INTENTTONALLY LEFT BLANK

## **V. COMMANDS REFERENCE LIST**

Displaying the configuration parameters is allowed if the **showperm** parameter is set to « allow ». If it is set to « deny », the configuration parameters can only be displayed by the administrator after logging in.

Some parameters can only be displayed for your information but cannot be changed.

Conventions used in these tables:

- **bold text** must be typed as is.
- *italicized text* denotes a parameter which must be replaced by the proper value.
- *italicized bold text* denotes warnings or limitations.

Tables:

- general parameters
- network parameters
- wireless parameters
- serial parameters; net parameters bound to serial port
- <span id="page-12-0"></span>• notes

- 14 -

#### **SETTING OR DISPLAYING THE GENERAL PARAMETERS**

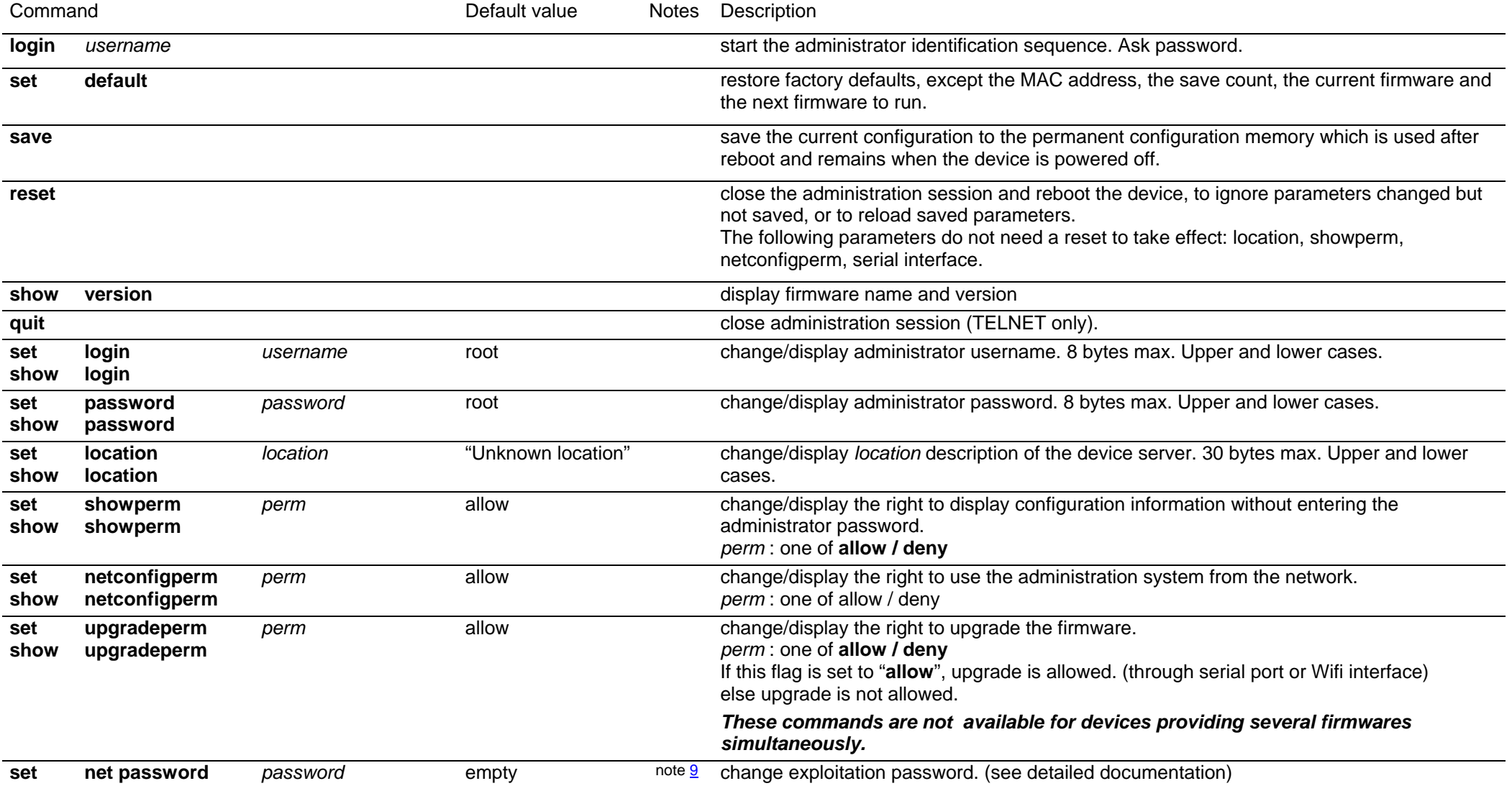

## *The following commands are available only in devices which provide several firmwares simultaneously.*

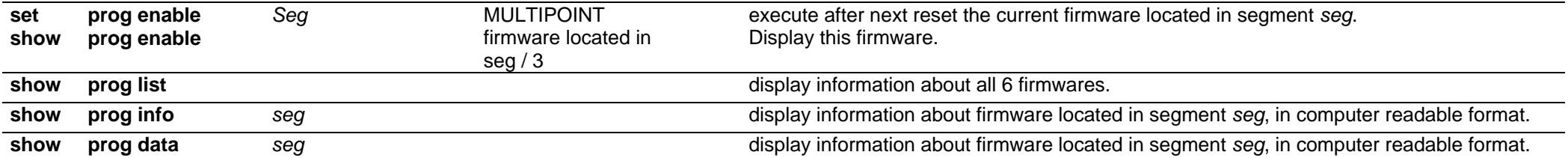

#### **SETTING OR DISPLAYING THE NETWORK PARAMETERS**

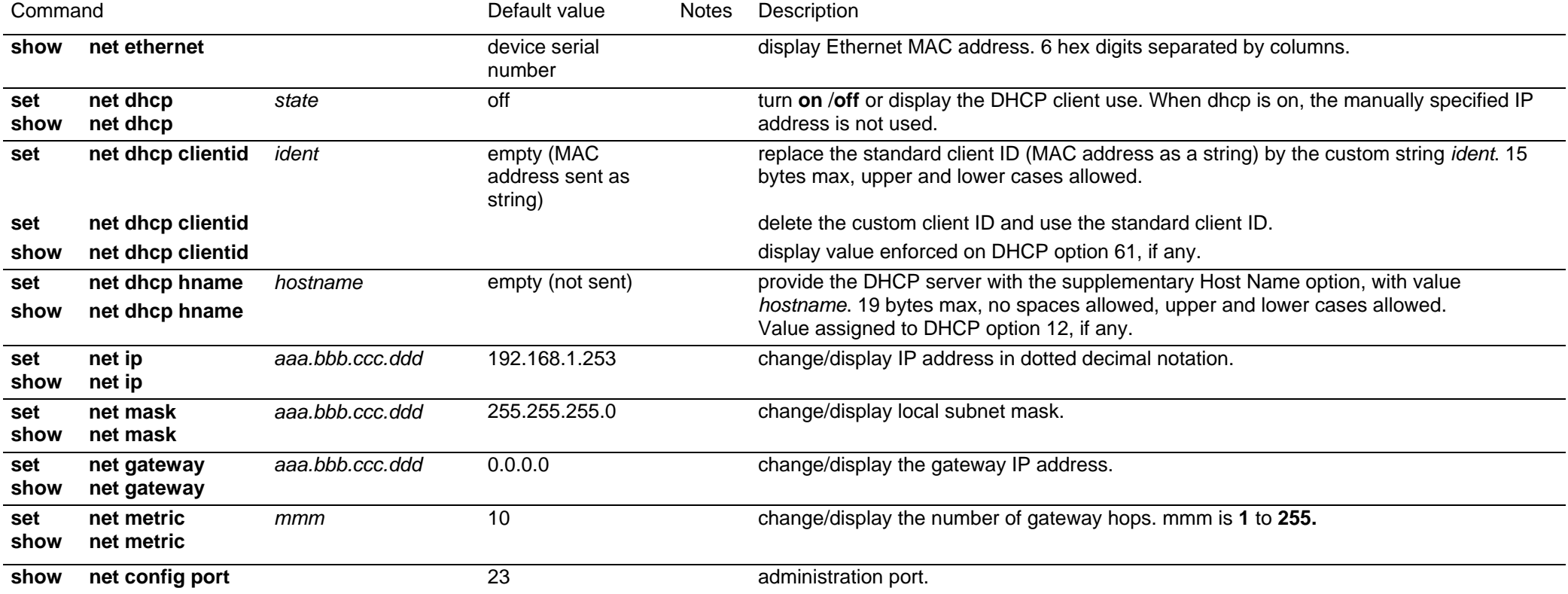

#### **SETTING OR DISPLAYING THE NETWORK WIRELESS PARAMETERS All commands of the "network wireless parameters" section are only valid for wifi port servers.**

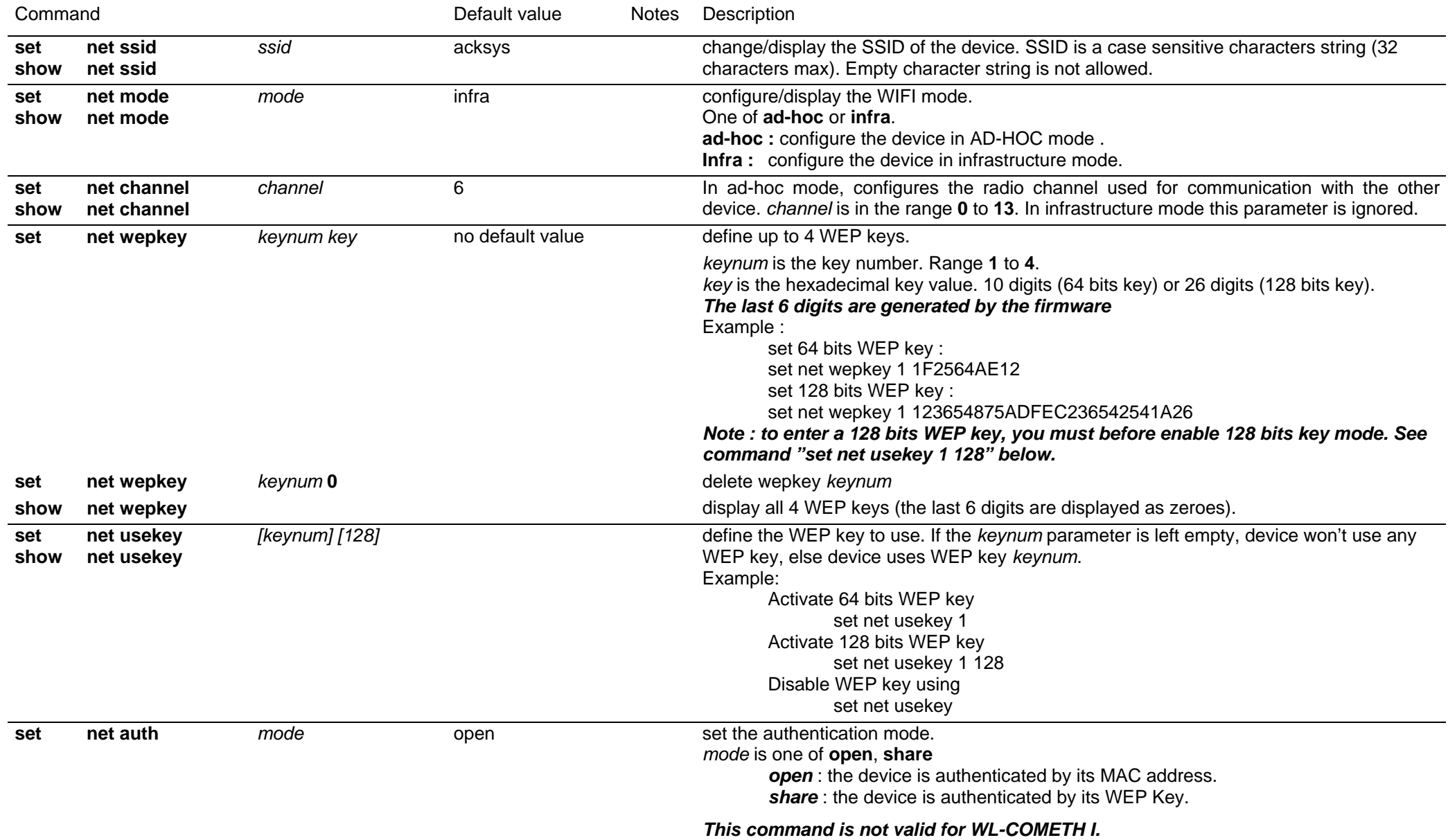

- 18 -

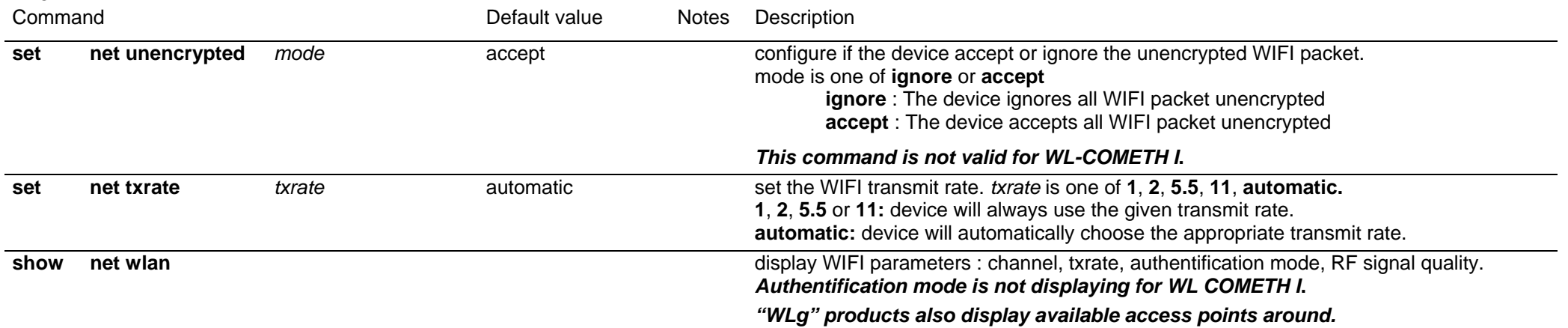

#### **SETTING OR DISPLAYING THE SERIAL PARAMETERS**

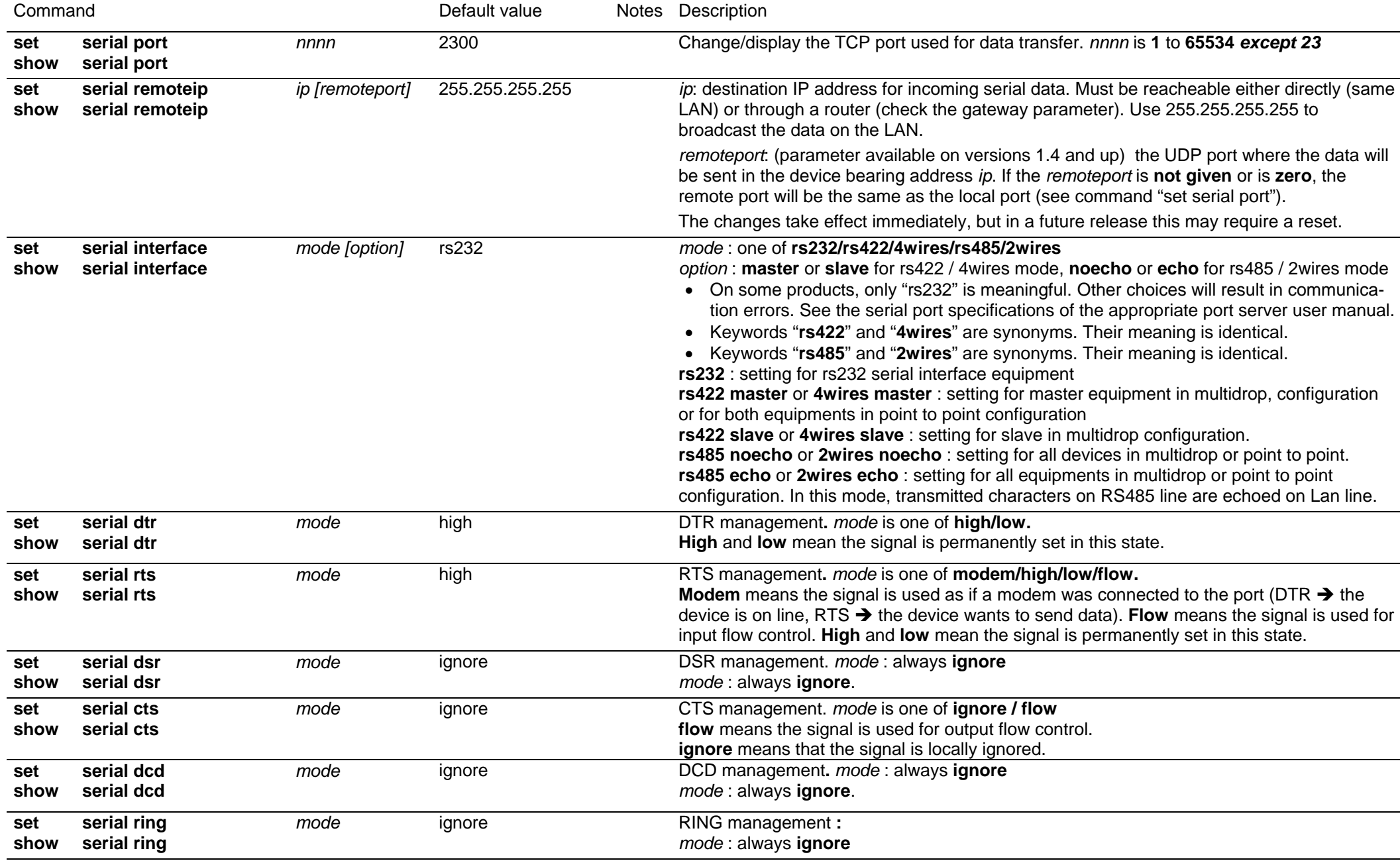

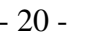

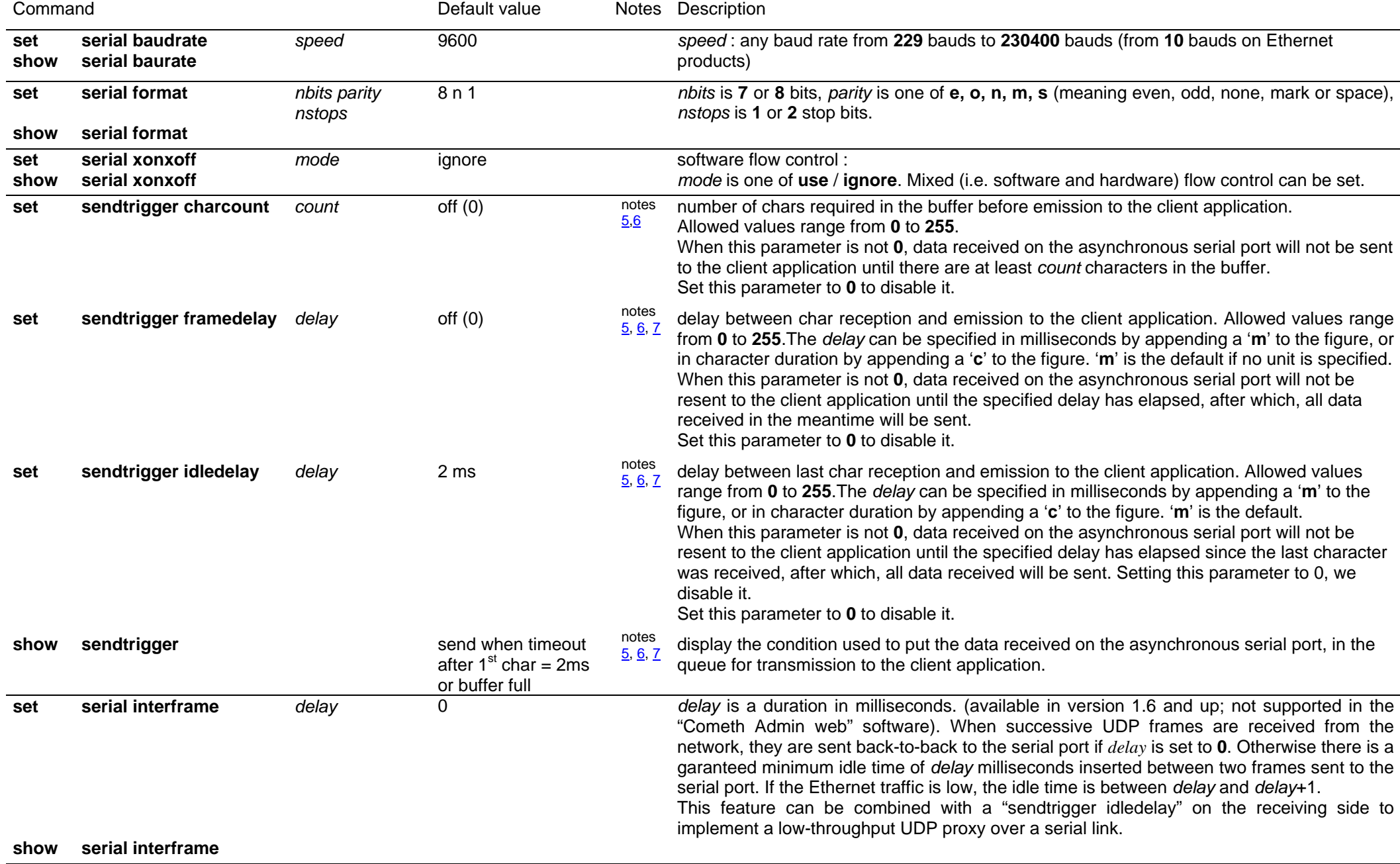

## **SETTING OR DISPLAYING PARAMETERS FOR THE "WLG" RANGE OF DEVICES**

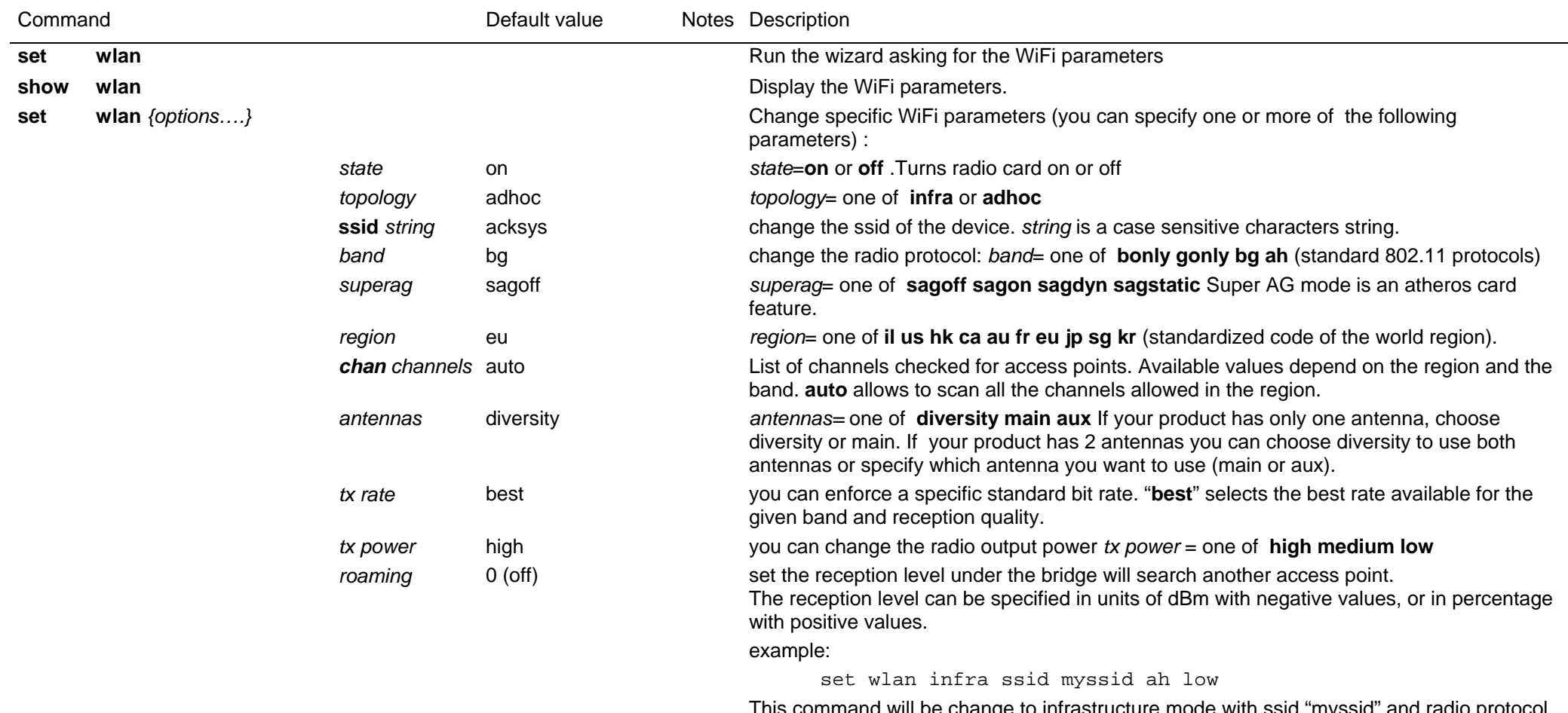

This command will be change to infrastructure mode with ssid "myssid" and radio protocol 802.11a/h and a low transmit power.

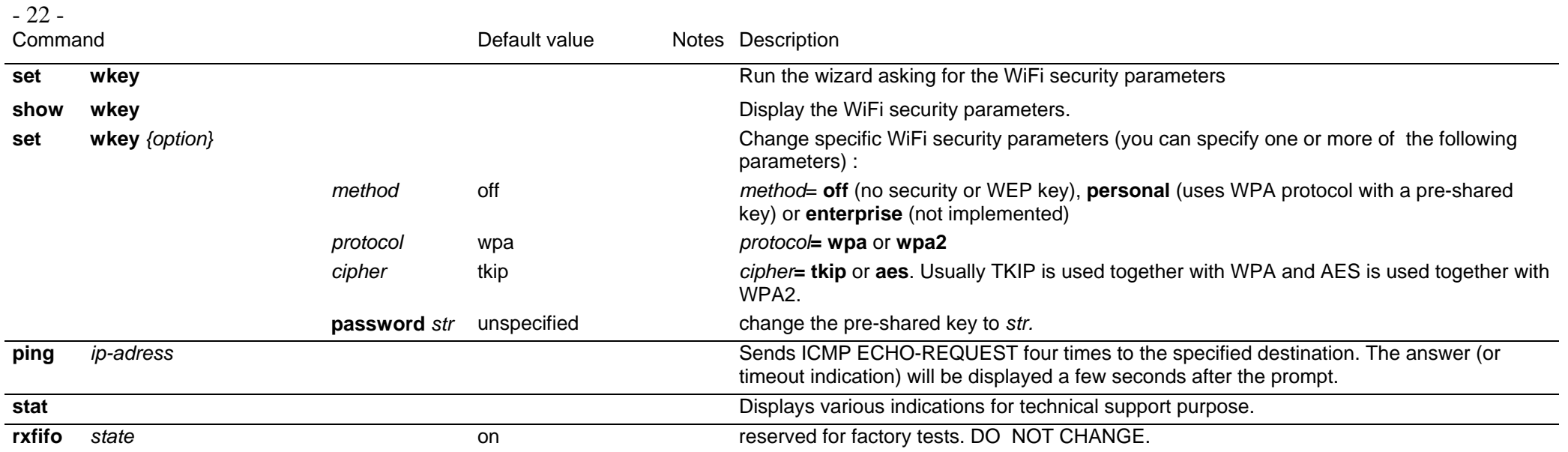

## **NOTES**

<span id="page-22-0"></span>(1) This group of commands allows to retrieve or set globally the ACKSYS device server configuration.

(2) **Security note:** sensitive data, like login and password information, are conveyed in clear text by the following commands. You must take any step to protect these data from disclosure. As a basic protective step, the commands themselves can only be used by a logged-in operator.

(3) **Usage note:** Some data conveyed by these commands should be kept unique to a device. This applies especially to the IP and MAC addresses in the 'common' parameters. You should either avoid to change this unique data or to restore them after using the 'set' commands.

(4) **Usage note:** Some parameters take effect immediately, as specified elsewhere. Beware that the parameters you change do not affect the device at the moment you set them. For example, if you change the DHCP Client Id, this will take effect at the next lease expiration (which could happen soon).

(5) Use this group of commands to improve buffering of outgoing network data.

(6) **Usage note:** For the purpose of these commands, "send to the client application" means that the data is queued for transmission as soon as possible. The reception at the client side may be delayed by network contention, client not acknowledging data fast enough, packet lost, etc.

(7) **Usage note:** When a delay is specified as a number of characters duration, it is converted at run-time into a count of milliseconds (based on the character size and baud rate), and rounded up to the next millisecond.

(8) **Character strings** can be naked or quoted. If naked, they start at the first non-space character, they finish at end of line, and can include any "authorized character". If quoted, they start at the first character after the opening double quote, they finish either at end of line or at the first encountered double quote, and can include any "authorized character" except the double quote itself. The authorized characters are: A to Z, a to z, 0 to 9, \*, ?, ", -, underscore, ., :, space.